# **org.lcsim with Jython in Batch Mode**

## Why would I want to run outside of JAS3 ?

While it is more convenient to do the analysis inside of JAS3 in most cases, there are cases where running without a graphical user interface is desirable. Running a complex analysis on a batch farm would be an example of such a case.

In order to perform the analysis outside of JAS3, a small wrapper is needed, that takes care of loading the file, writing the output and adding all necessary Drivers. When running this wrapper you will have to make sure that your CLASSPATH environment variable is set correctly

If you use JAS3 to download the org.lcsim .jar files, you can be sure to have an up-to-date version. Add the .jar files in the extensions and lib ☑ directories to your CLASSPATH. Be sure to look in the JAS3 installation directory as well as the user directory for these files. See [Running JAS](#)  [Programs in Batch Mode](#) for instructions on how to modify your CLASSPATH variable

We present two examples of wrapper classes here:

- [A Java wrapper that can be used to load your existing modules](#page-0-0)
- [A Jython wrapper that can be used to load your existing Java modules as well as modules written in Jython that you may have](#page-0-1)

Independent of the wrapper you choose, please make sure that all your **Java** analysis modules have been compiled with Javac and that the /\ location of the resulting .class files is part of the CLASSPATH environment variable.

#### <span id="page-0-0"></span>**Using the Java wrapper**

Please save [MainLoop.java,](https://confluence.slac.stanford.edu/download/attachments/4113/MainLoop.java?version=1&modificationDate=1121649405000&api=v2) [Analysis101.java](https://confluence.slac.stanford.edu/download/attachments/4113/Analysis101.java?version=1&modificationDate=1121669977000&api=v2) and [psiMuMu.slcio](https://confluence.slac.stanford.edu/download/attachments/4113/psiMuMu.slcio?version=1&modificationDate=1121645498000&api=v2) to your harddisk. [psiMuMu.slcio](https://confluence.slac.stanford.edu/download/attachments/4113/psiMuMu.slcio?version=1&modificationDate=1121645498000&api=v2) is a small datasample, Analysis101.java is our analysis module, which is taken straight from the JAS3 examples, and [MainLoop.java](https://confluence.slac.stanford.edu/download/attachments/4113/MainLoop.java?version=1&modificationDate=1121649405000&api=v2) is the wrapper that takes care of loading the analysis module correctly. After compiling the java files with

javac Analysis101.java javac MainLoop.java

you can start the program with

java MainLoop

which will loop over the data sample and create a file exampleAnalysisJava.aida

You can add your own analysis modules by replacing ന

loop.add(new Analysis101())

with your analysis modules

Don't forget to import your modules into MainLoop.javaΛ

#### <span id="page-0-1"></span>**Using the Jython wrapper**

Please save [mainLoop.py,](https://confluence.slac.stanford.edu/download/attachments/4113/mainLoop.py?version=3&modificationDate=1123092034000&api=v2) [Analysis101.java](https://confluence.slac.stanford.edu/download/attachments/4113/Analysis101.java?version=1&modificationDate=1121669977000&api=v2), [Analysis102.py](https://confluence.slac.stanford.edu/download/attachments/4113/Analysis102.py?version=1&modificationDate=1121718358000&api=v2) and [psiMuMu.slcio](https://confluence.slac.stanford.edu/download/attachments/4113/psiMuMu.slcio?version=1&modificationDate=1121645498000&api=v2) to your harddisk. psiMuMu.slcio is a small datasample, [Analysis101.java](https://confluence.slac.stanford.edu/download/attachments/4113/Analysis101.java?version=1&modificationDate=1121669977000&api=v2) is our analysis module, which is taken straight from the JAS3 examples, [Analysis102.py](https://confluence.slac.stanford.edu/download/attachments/4113/Analysis102.py?version=1&modificationDate=1121718358000&api=v2) is a slightly modified Jython version of the Java module and [mainL](https://confluence.slac.stanford.edu/download/attachments/4113/mainLoop.py?version=3&modificationDate=1123092034000&api=v2) [oop.py](https://confluence.slac.stanford.edu/download/attachments/4113/mainLoop.py?version=3&modificationDate=1123092034000&api=v2) is the wrapper that takes care of loading the analysis module correctly. After compiling the java file with

javac Analysis101.java

you can start the program with

jython mainLoop.py

which will loop over the data sample and create a file exampleAnalysis.aida. Please note that this file contains both the output from the Java module and the output from the Jython module.

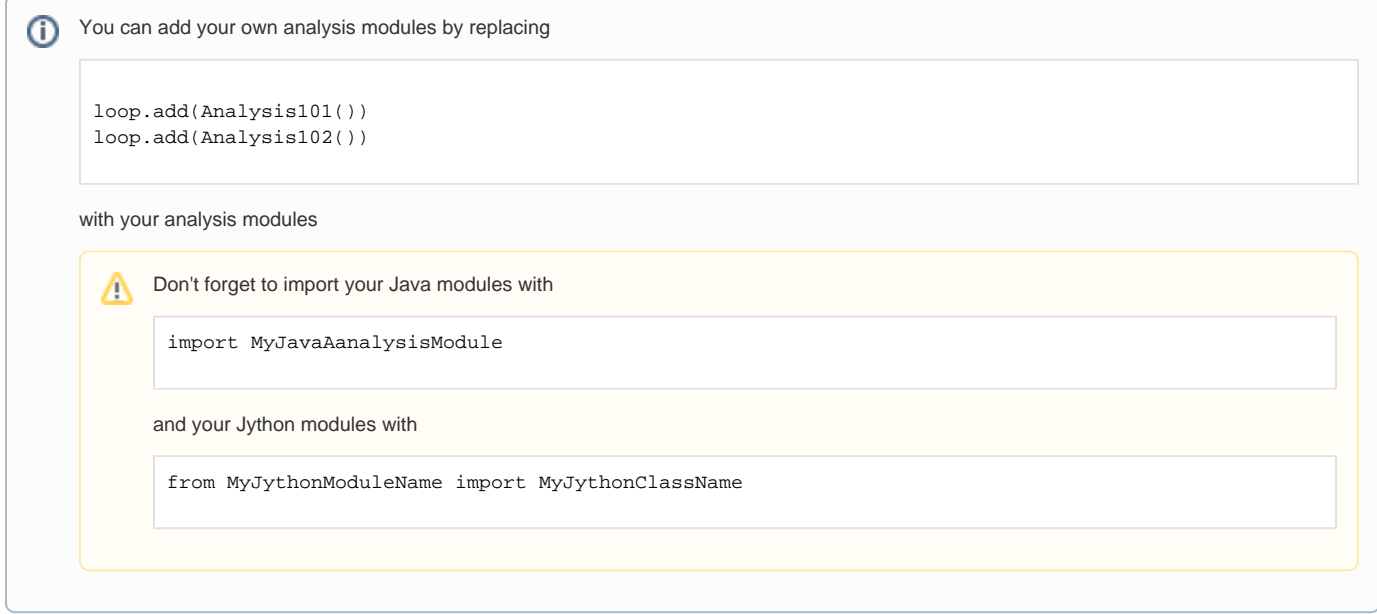

### **Executing Jython modules in Jas3**

➀

Unfortunately, you cannot load the Jython modules in Jas3 as easily as a Java module. However, you can simply load mainLoop.py and add your modules there. Choose 'Run' from the context menu. This will open a Jython console. Type main() to start the event loop.

If you have no idea what this section is all about, it is safe to ignore it